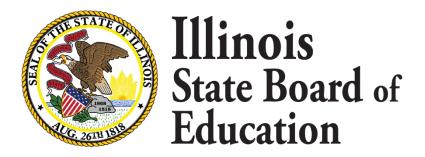

### Site-Based Expenditure Reporting Data Calculation

What is the In-app data calculation process?

June 24, 2021

This webinar will be recorded and posted at <a href="www.isbe.net/site-based">www.isbe.net/site-based</a>, where you can also find all other SBER resources.

#### Agenda

- Introductions
- Site-Based Expenditure Reporting Background
- IWAS In-App Data Calculation Overview
- IWAS Other options
- Open Q&A

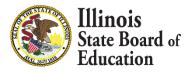

#### **ISBE Introductions**

- Steve Koester, Project Manager Software Solutions
- Deb Vespa, School Business Services Department Administrator
- Regional Financial Consultants
  - Brent Appell
  - Vince Gallo
  - Carl Holman
  - Madison Dean
- Software Solutions
  - Roshini Srinivasan
  - Kevin Scheufele

The full ISBE Site-Based Expenditure
Reporting team is available at
site-based@isbe.net
for questions not answered by the
guidance or supporting materials

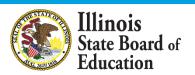

## ESSA Site-Based Expenditure Reporting was implemented in FY19 for the first time

ESSA requires that SEAs report on their Report Card:

"The per-pupil expenditures of Federal, State, and local funds, including actual personnel expenditures and actual non-personnel expenditures of Federal, State, and local funds, disaggregated by source of funds, for each local educational agency and each school in the State for the preceding fiscal year."

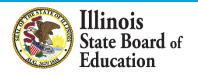

# Reporting Guidance (available at www.isbe.net/site-based) describes who must report what

|        |            |         | Site-Level Per-Pupil<br>Expenditures |          |         | District Centralized Per-Pupil<br>Expenditures |          |         | Total Per-Pupil Expenditures |          |             |              |
|--------|------------|---------|--------------------------------------|----------|---------|------------------------------------------------|----------|---------|------------------------------|----------|-------------|--------------|
|        |            |         | State and                            |          |         | State and                                      |          |         | State and                    |          |             | Total        |
| Sites  | Enrollment | Federal | Local                                | Subtotal | Federal | Local                                          | Subtotal | Federal | Local                        | Total    | Exclusions  | Expenditures |
| PK Ctr | 50         | \$500   | \$8,020                              | \$8,520  | \$660   | \$3,514                                        | \$4,175  | \$1,160 | \$11,534                     | \$12,695 |             |              |
| ES1    | 300        | \$344   | \$5,148                              | \$5,493  | \$529   | \$2,781                                        | \$3,310  | \$874   | \$7,929                      | \$8,803  |             |              |
| ES2    | 250        | \$231   | \$5,445                              | \$5,677  | \$457   | \$3,095                                        | \$3,552  | \$688   | \$8,540                      | \$9,229  |             |              |
| MS1    | 250        | \$320   | \$5,356                              | \$5,676  | \$361   | \$3,499                                        | \$3,861  | \$681   | \$8,855                      | \$9,536  |             |              |
| HS1    | 320        | \$458   | \$6,910                              | \$7,368  | \$371   | \$2,919                                        | \$3,290  | \$829   | \$9,829                      | \$10,658 |             |              |
| LEA    | 1,170      | \$353   | \$5,861                              | \$6,213  | \$440   | \$3,071                                        | \$3,511  | \$793   | \$8,931                      | \$9,724  | \$2,330,361 | \$13,707,753 |

С

A/C

B/C

(A+B)/C

D

LEAs may also optionally submit narratives (internal/external) and notation of allocation methodologies (internal).

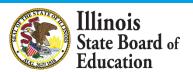

#### **FY20 Reporting Visualized on Illinois Report Card**

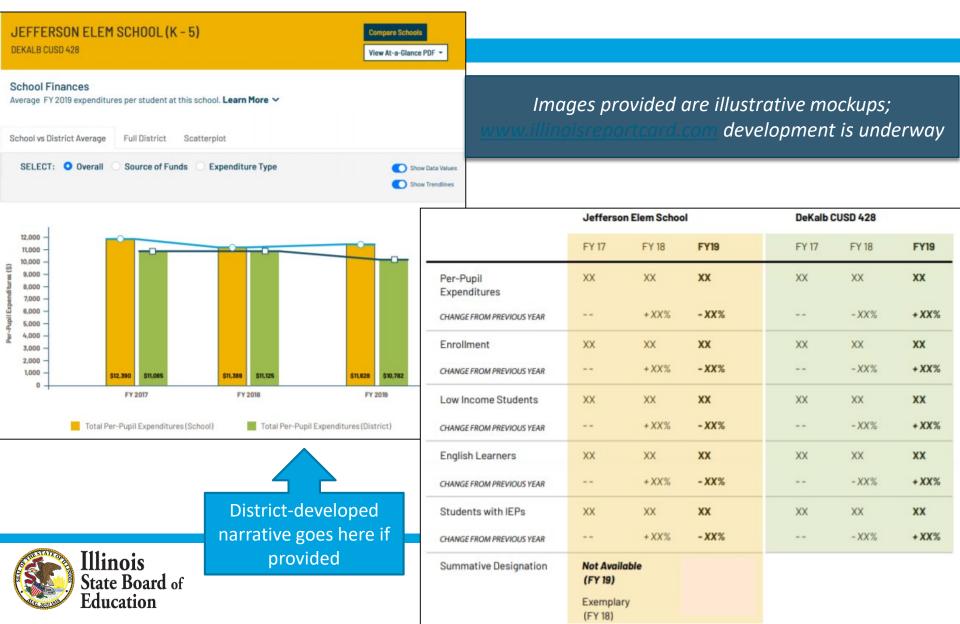

# FY21 Site-Based Expenditure Reporting Key Milestones

| Key Dates                                        | Dates           |
|--------------------------------------------------|-----------------|
| FY21 enrollment reports available in IWAS        | July 1, 2021    |
| IWAS reporting window opens                      | July 1, 2021    |
| FY21 reporting due; IWAS editing window open     | August 16, 2021 |
| FY21 editing due; no further submissions to IWAS | August 31, 2021 |
| Report Card publishes FY21 site-based data       | October 2021    |

Check <u>www.isbe.net/site-based</u> for all updates, materials, and support opportunities

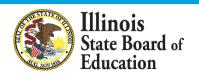

#### New calculation option for FY21 reporting

### Work through in-app data calculation process

- User uploads general ledger into IWAS
- User follows instructions within IWAS application to calculate data
- No upload of final data necessary

### Work through Excel data calculation template

- User links general ledger to Excel template
- User follows instructions through Excel to calculate data
- User uploads final data in new template or enters manually

#### Outsource to vendor

- Vendor provides report with calculated data
- User uploads report to IWAS

### Work through "off-sheet calculations"

- User follows ISBE reporting guidance to work through general ledger on their own
- User uploads final data or enters manually

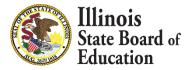

# IWAS System Listing - Under Annual section of the Reporting category

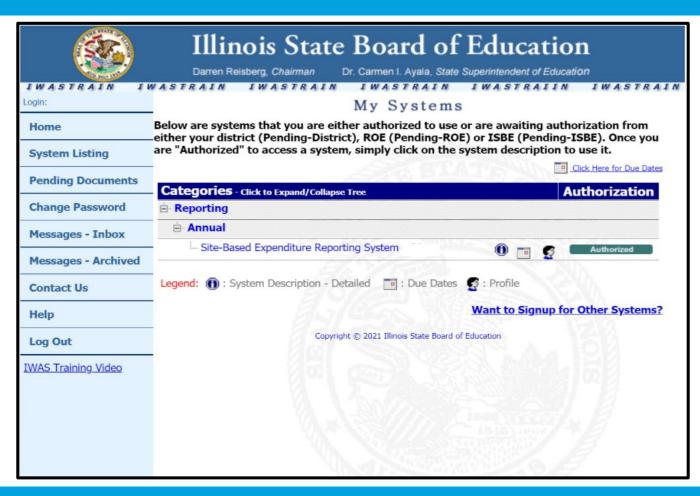

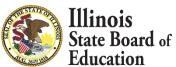

#### **IWAS System: Welcome Page**

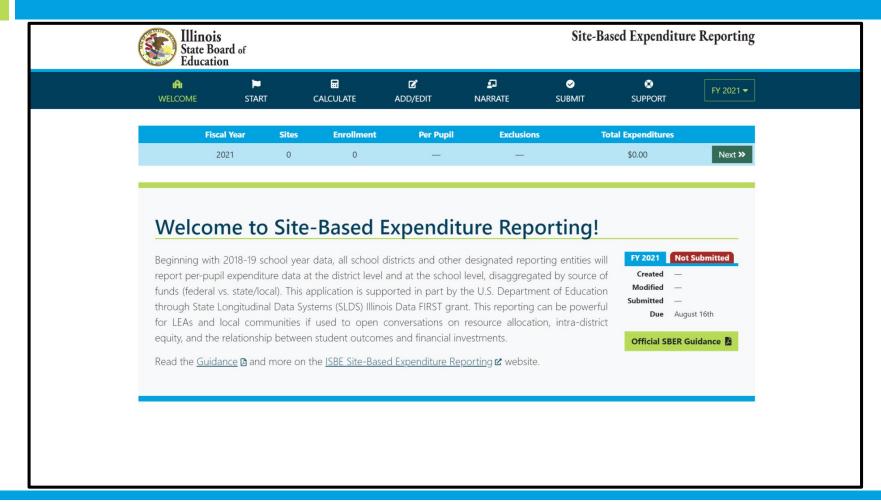

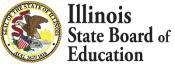

#### **START Page – Enrollment Report**

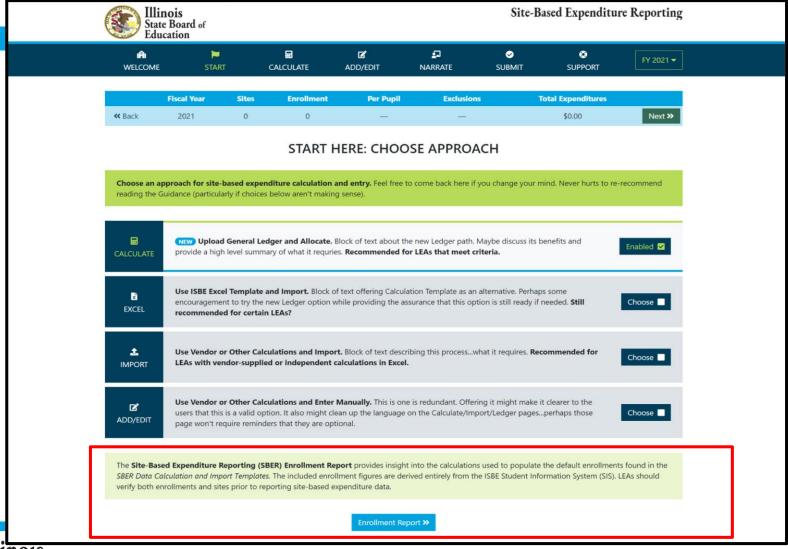

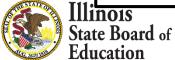

#### **Enrollment Report**

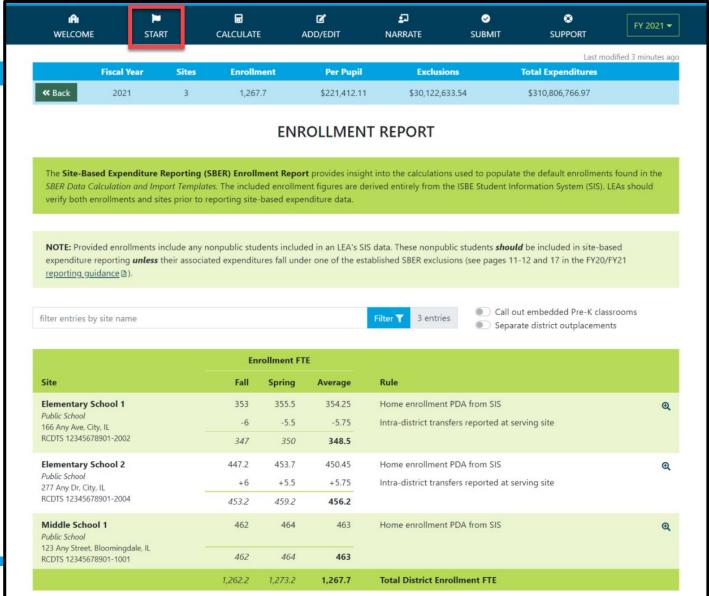

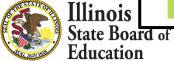

#### **Enrollment Report – Site Details**

347

350

348.5

#### **Q** ENROLLMENT REPORT - SITE DETAILS **Elementary School 1** Public School 166 Any Ave, City, IL RCDTS 12345678901-2002 **Enrollment FTE Grade Level** Fall Spring Average Rule **Details** 8 Home enrollment PDA from SIS Pre-K 7.5 7.75 -5 -4.5 -4.75 Intra-district transfers reported at serving site Serving: Elementary School 2 3 3 3 Home enrollment PDA from SIS Kindergarten 31 31 31 Intra-district transfers reported at serving site Serving: Elementary School 2 -1 -1 -1 30 30 30 Grade 1 59 59 59 Home enrollment PDA from SIS Intra-district transfers reported at serving site Serving: Elementary School 2 -1 -1 -1 58 58 58 Grade 2 58 59 58.5 Home enrollment PDA from SIS Intra-district transfers reported at serving site Serving: Elementary School 2 -1 -1 -1 57 58 57.5 Grade 3 Home enrollment PDA from SIS 61 62 61.5 Intra-district transfers reported at serving site Home: Elementary School 2 +1 +1 +1 62 63 62.5 Grade 4 62 61.5 Home enrollment PDA from SIS 61 +1 +1 +1 Intra-district transfers reported at serving site Home: Elementary School 2 62 63 62.5 Grade 5 75 75 75 Home enrollment PDA from SIS 75 75 75

**Total Site Enrollment FTE** 

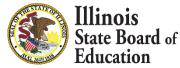

#### START Page – Choose Approach

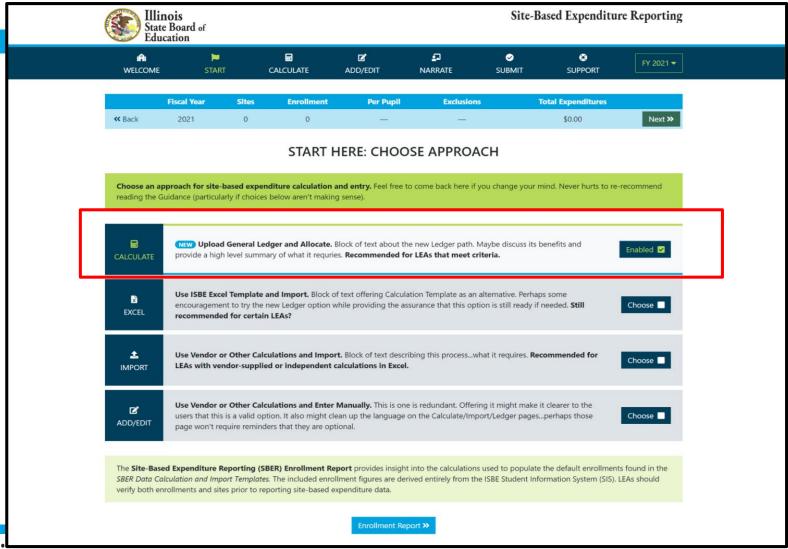

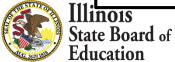

#### **Access Expense Template and Upload**

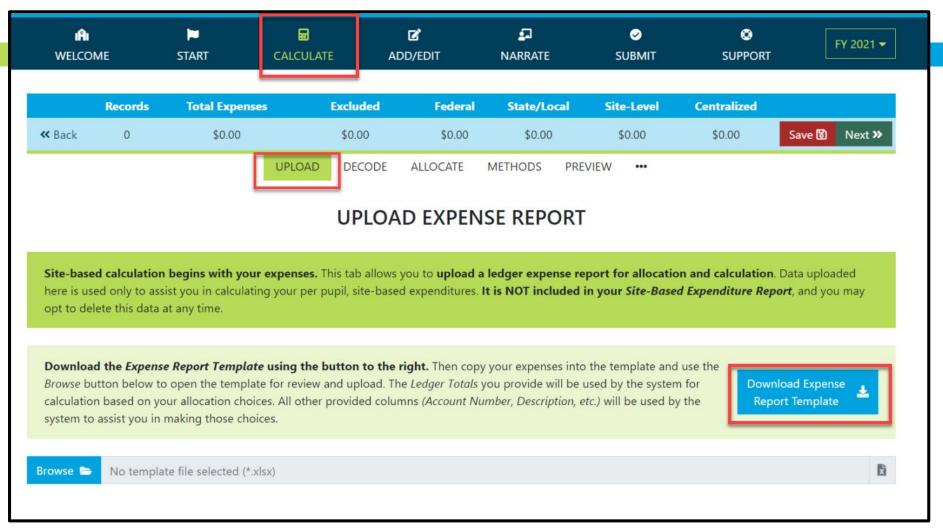

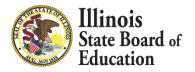

#### **GL Expense Template**

| 16 | 5  |                |                   |                               |                        |                            |                        |                    |              |
|----|----|----------------|-------------------|-------------------------------|------------------------|----------------------------|------------------------|--------------------|--------------|
|    |    | А              | В                 | С                             | D                      | E                          | F                      | G                  | Н            |
| 1  | ## |                |                   |                               | Fill in the columns b  | elow with your mod         | ified expense report   | <b>.</b>           | ##           |
| 2  | ## |                |                   | Then upload                   | this spreadsheet to    | the IWAS Site-Base         | d Expenditure Repo     | rting system.      | ##           |
|    | ## |                |                   | *Be sure to fill in <b>Lo</b> | cation and Source      | when available and n       | ot already provided i  | in Account Number. | ##           |
| 3  |    |                |                   |                               |                        |                            |                        |                    |              |
| 4  | ## |                |                   |                               |                        |                            |                        |                    | ##           |
| 5  | ## |                | Skip any of these | columns to allow IW           | /AS to extract these j | fields from <b>Account</b> | <b>Number</b> for you. |                    | ##           |
| 6  |    | Account Number | Fund              | Function                      | Object                 | Location*                  | Source*                | Description        | Ledger Total |
| 7  |    |                |                   |                               |                        |                            |                        |                    |              |
| 8  |    |                |                   |                               |                        |                            |                        |                    |              |
| 9  |    |                |                   |                               |                        |                            |                        |                    |              |
| 10 |    |                |                   |                               |                        |                            |                        |                    |              |
| 11 |    |                |                   |                               |                        |                            |                        |                    |              |

| Acct. #                   | Enter Account # as represented within your Expense Report. This is a required field.                                                                                       |
|---------------------------|----------------------------------------------------------------------------------------------------|
| Fund                      | Enter Fund # as represented within your Expense Report ONLY IF not already part of the Account # and IF available.                                                         |
| Function                  | Enter Function # as represented within your Expense Report ONLY IF not already part of the Account # and IF available.                                                     |
| Object                    | Enter Object # as represented within your Expense Report ONLY IF not already part of the Account # and IF available.                                                       |
| Location/Responsibility # | Enter Location/ Responsibility Code as represented within your Expense Report ONLY IF not already part of the Account # and IF available. Highly recommended IF available. |
| Fund Source               | Enter Fund/ Source Code as represented within your Expense Report ONLY IF not already part of the Account # and IF available. Highly recommended IF available.             |
| Account Description       | Enter Account Description as represented within your Expense Report. This is a required field.                                                                             |
| Ledger Total              | Enter Ledger Total as represented within your Expense Report. This is a required field.                                                                                    |

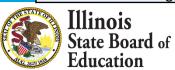

#### **GL Expense Template**

| A                    | В                    | С                                 | D                              | E                           | F                   | G                               | Н            |
|----------------------|----------------------|-----------------------------------|--------------------------------|-----------------------------|---------------------|---------------------------------|--------------|
|                      |                      | E.II.                             |                                | 1100                        |                     |                                 |              |
| 1 ##                 |                      |                                   |                                | ow with your modified       |                     |                                 | ##           |
| 2 ##                 | **                   | •                                 | •                              | he IWAS Site-Based Ex       |                     | . • .                           | ##           |
| 3                    | *E                   | se sure to Jili in <b>Locatio</b> | <b>on</b> ana <b>Source</b> wn | ien available and not al    | reaay proviae       | ed in <b>Account Number</b> .   | ##           |
| 4 ##                 |                      |                                   |                                |                             |                     |                                 | ##           |
| 5 ##                 | Skip any of these co | olumns to allow IWAS t            | o extract these fiel           | lds from <b>Account Num</b> | <b>ber</b> for you. |                                 | ##           |
| 6 Account Number     | Fund                 | Function                          | Object                         | Location*                   | Source*             | Description                     | Ledger Total |
| 7 10.1102.3.01.113.  | 10                   | 1102                              | 100                            | 01                          |                     | Certified Teachers              | 278,629      |
| 8 10.1102.3.01.149.  | 10                   | 1102                              | 100                            | 01                          |                     | Extra Pay-Certified             | 3,494        |
| 9 10.1102.3.01.211.  | 10                   | 1102                              | 200                            | 01                          |                     | Teachers Retirement (TRS)       | 16,431       |
| 10 10.1102.3.01.218. | 10                   | 1102                              | 200                            | 01                          |                     | THIS Fund Employer Contribution | 2,735        |
| 11 10.1102.3.01.221. | 10                   | 1102                              | 200                            | 01                          |                     | Life Insurance                  | 127          |
| 12 10.1102.3.01.222. | 10                   | 1102                              | 200                            | 01                          |                     | Medical Insurance               | 23,999       |
| 13 10.1102.3.01.223. | 10                   | 1102                              | 200                            | 01                          |                     | Dental Insurance                | 1,357        |
| 14 10.1102.3.01.224. | 10                   | 1102                              | 200                            | 01                          |                     | Vision Insurance                | 286          |
| 15 10.1102.3.01.411. | 10                   | 1102                              | 400                            | 01                          |                     | Supplies-General                | 15,871       |
| 16 10.1102.3.01.415. | 10                   | 1102                              | 400                            | 01                          |                     | Supplies-Computer               | 494          |
| 17 10.1102.3.01.481. | 10                   | 1102                              | 400                            | 01                          |                     | Equipment < \$500               | 3,588        |
| 18 10.1103.3.01.113. | 10                   | 1103                              | 100                            | 01                          |                     | Certified Teachers              | 402,849      |
| 19 10.1103.3.01.211. | 10                   | 1103                              | 200                            | 01                          |                     | Teachers Retirement (TRS)       | 23,728       |
| 20 10.1103.3.01.218. | 10                   | 1103                              | 200                            | 01                          |                     | THIS Fund Employer Contribution | 3,908        |
| 21 10.1103.3.01.221. | 10                   | 1103                              | 200                            | 01                          |                     | Life Insurance                  | 181          |
| 22 10.1103.3.01.222. | 10                   | 1103                              | 200                            | 01                          |                     | Medical Insurance               | 78,480       |
| 23 10.1103.3.01.223. | 10                   | 1103                              | 200                            | 01                          |                     | Dental Insurance                | 3,903        |
| 24 10.1103.3.01.224. | 10                   | 1103                              | 200                            | 01                          |                     | Vision Insurance                | 796          |
| 25 10.1103.3.01.411. | 10                   | 1103                              | 400                            | 01                          |                     | Supplies-General                | 692          |
| 26 10.1103.3.01.541. | 10                   | 1103                              | 540                            | 01                          |                     | Equipment                       | 6,335        |
| 7 10.1105.3.01.113.  | 10                   | 1105                              | 100                            | 01                          |                     | Certified Teachers              | 1,063,433    |
| 28 10.1105.3.01.149. | 10                   | 1105                              | 100                            | 01                          |                     | Extra Pay-Certified             | 1,884        |
| 9 10.1105.3.01.211.  | 10                   | 1105                              | 200                            | 01                          |                     | Teachers Retirement (TRS)       | 62,563       |
| 30 10.1105.3.01.218. | 10                   | 1105                              | 200                            | 01                          |                     | THIS Fund Employer Contribution | 10,332       |
| 1 10.1105.3.01.221.  | 10                   | 1105                              | 200                            | 01                          |                     | Life Insurance                  | 650          |
| 32 10.1105.3.01.222. | 10                   | 1105                              | 200                            | 01                          |                     | Medical Insurance               | 190,121      |
| Expense Template     | (+)                  |                                   |                                |                             |                     | : [4]                           | -            |

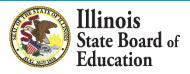

#### **Browse File**

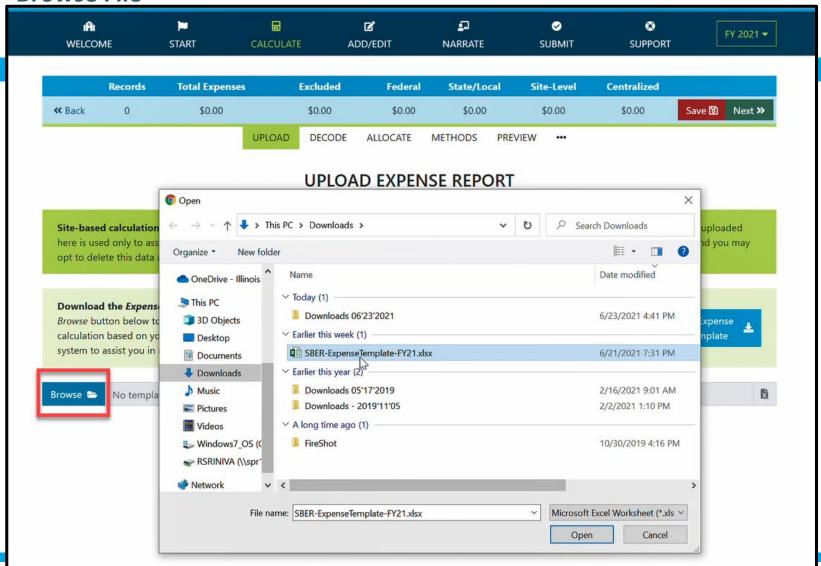

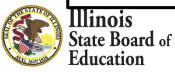

(Display Records with \$0 Ledger Total)

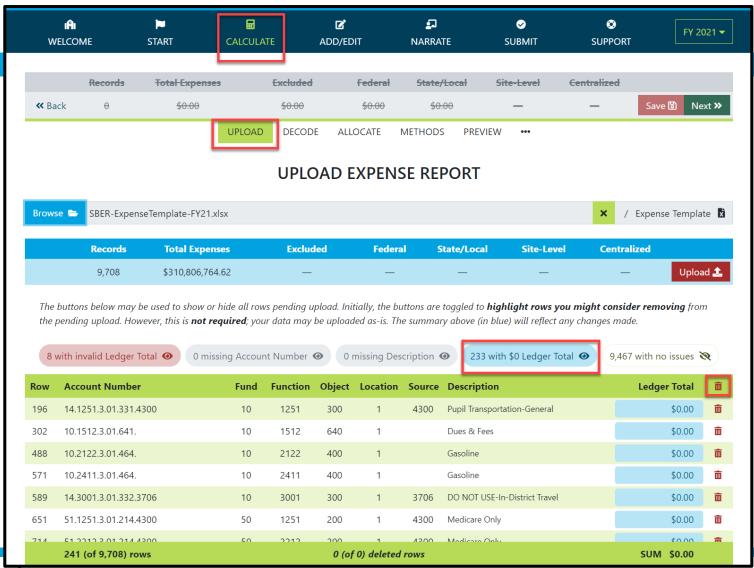

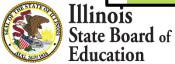

(Display Records with invalid Ledger Total)

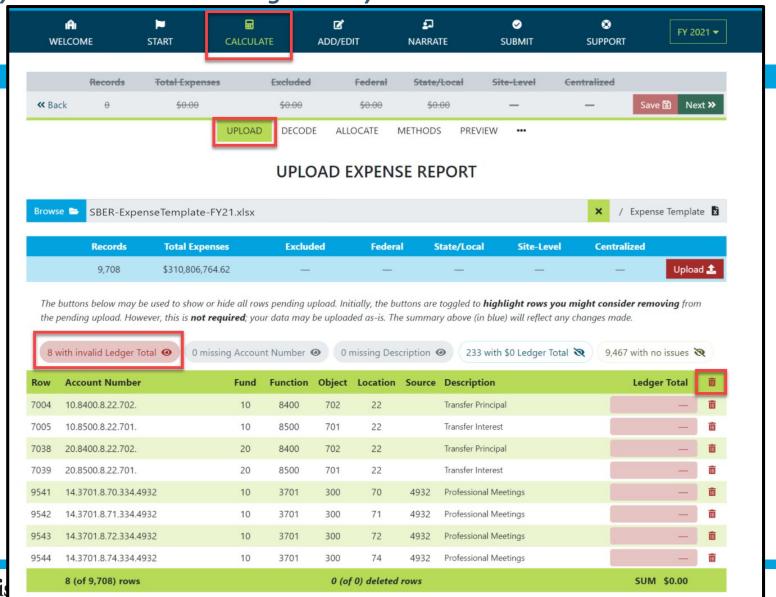

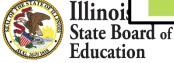

(Display Records with valid Ledger Total)

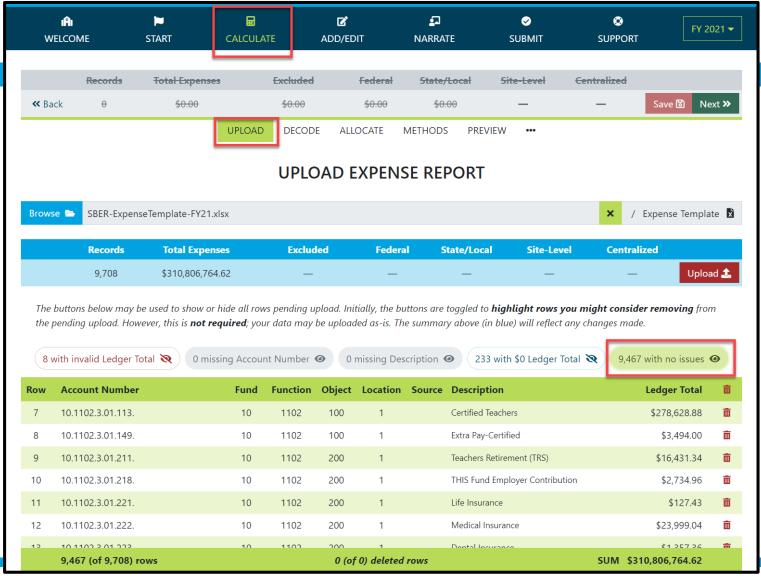

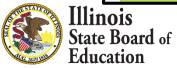

#### **GL Expense Template Uploaded and Saved**

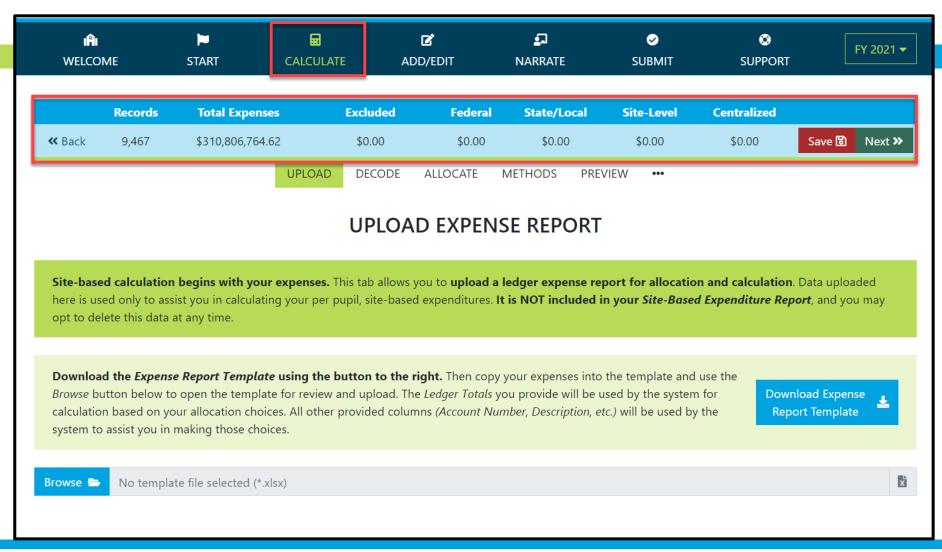

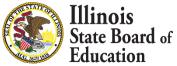

#### **Calculate -- > Decode Account Numbers**

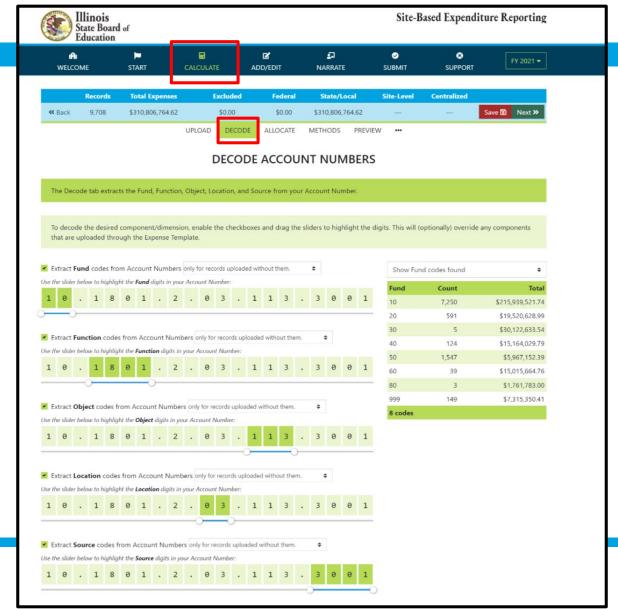

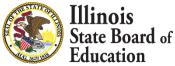

#### **Decode Account Numbers**

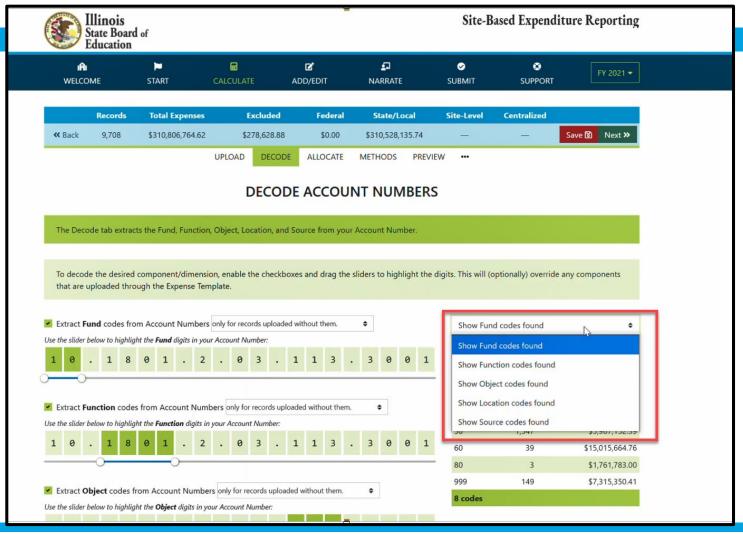

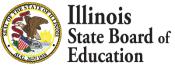

## Calculate -- > Allocate Multi-select and filter records

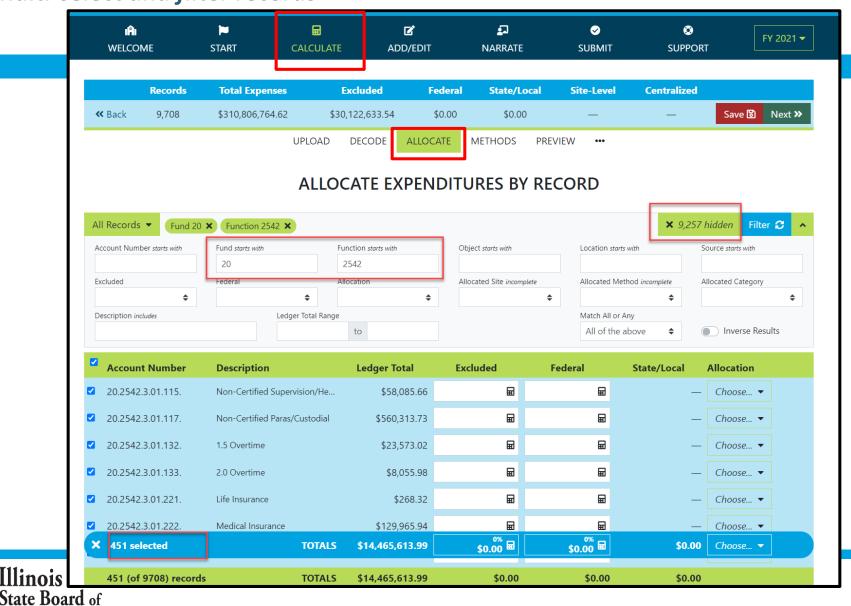

#### **Set Multiple records as Exclusions**

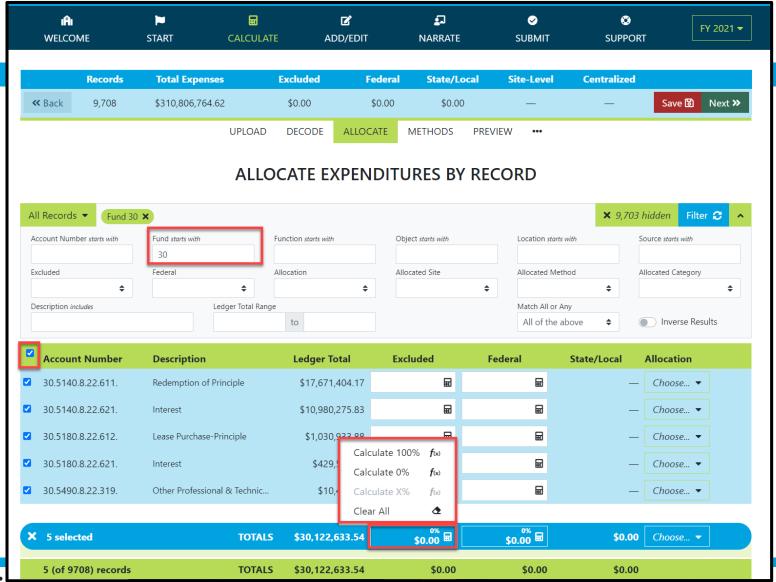

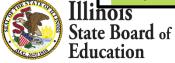

#### **Set Multiple records as Exclusions**

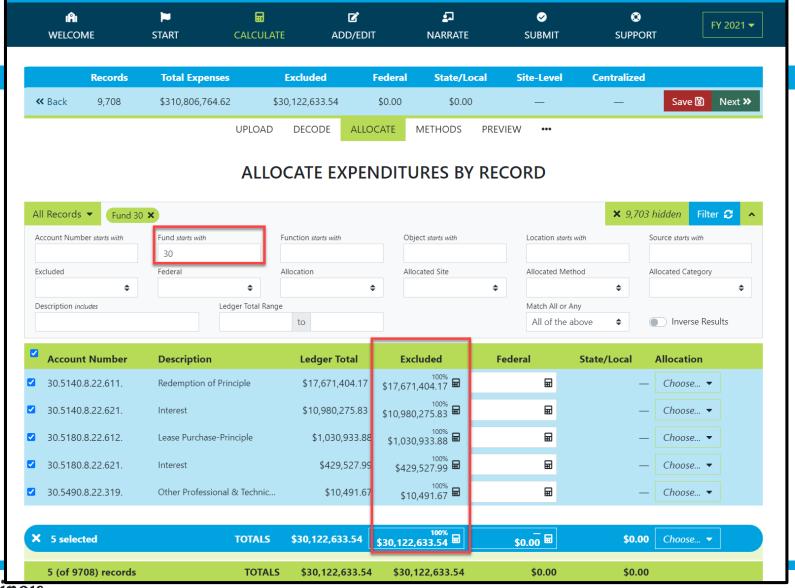

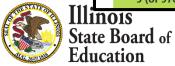

#### **Apply Federal as Source on Multiple records**

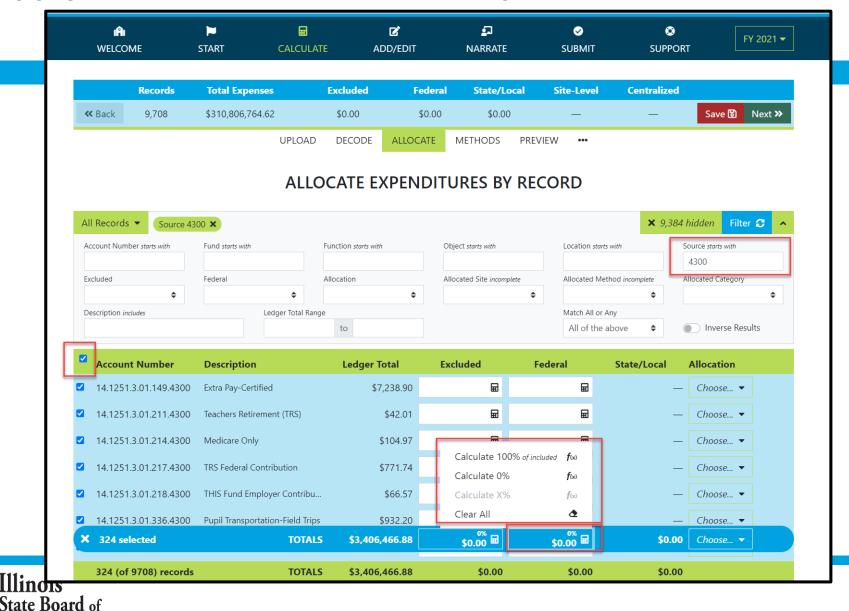

#### **Apply Federal as Source on Multiple records**

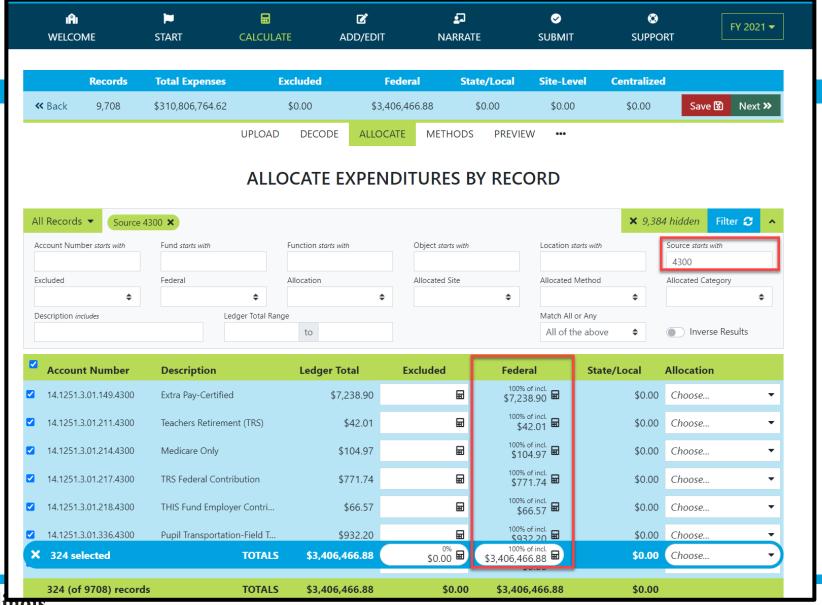

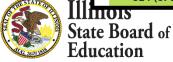

#### **Site-Based Allocation**

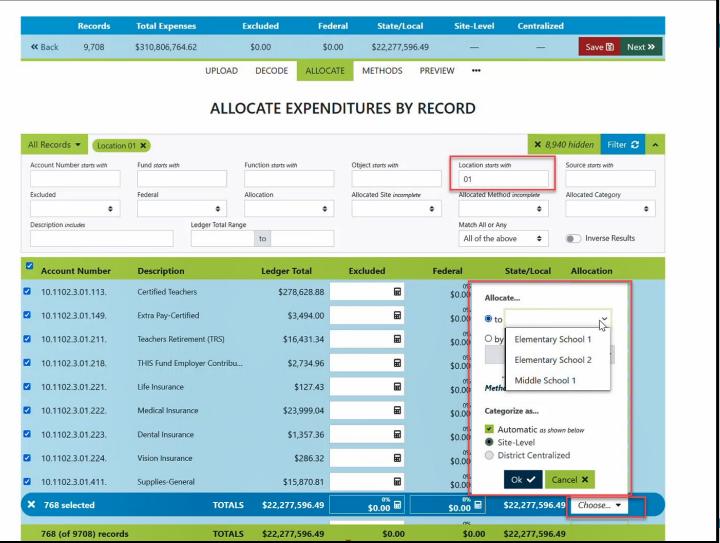

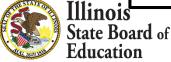

#### **District Centralized Allocation**

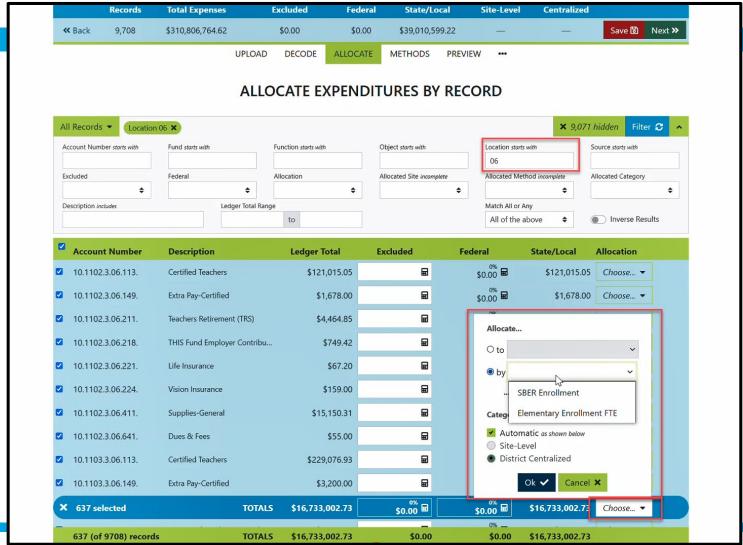

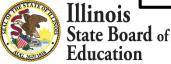

#### **Calculate -- > Methods**

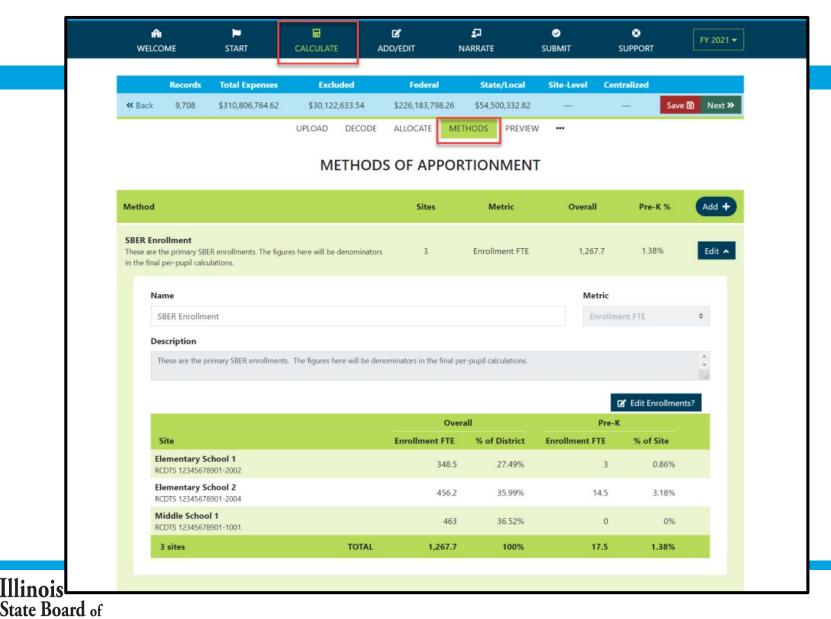

#### **Calculate -- > Methods (Manually Edit Default SBER Enrollment)**

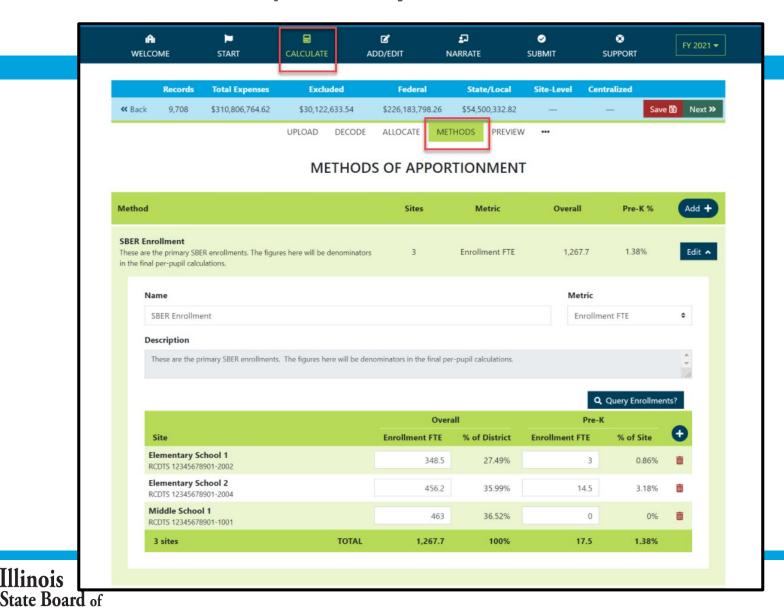

#### Manually Add New Method

Illinois

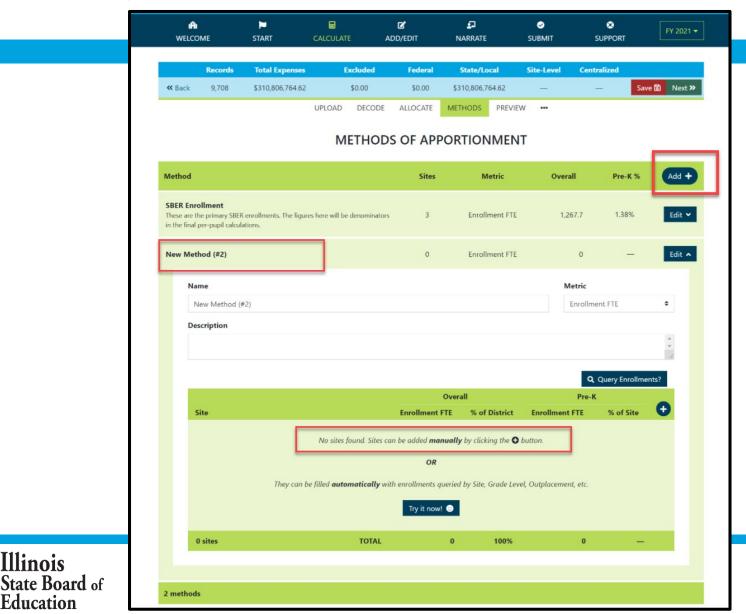

#### **Manually Add New Method**

Illinois

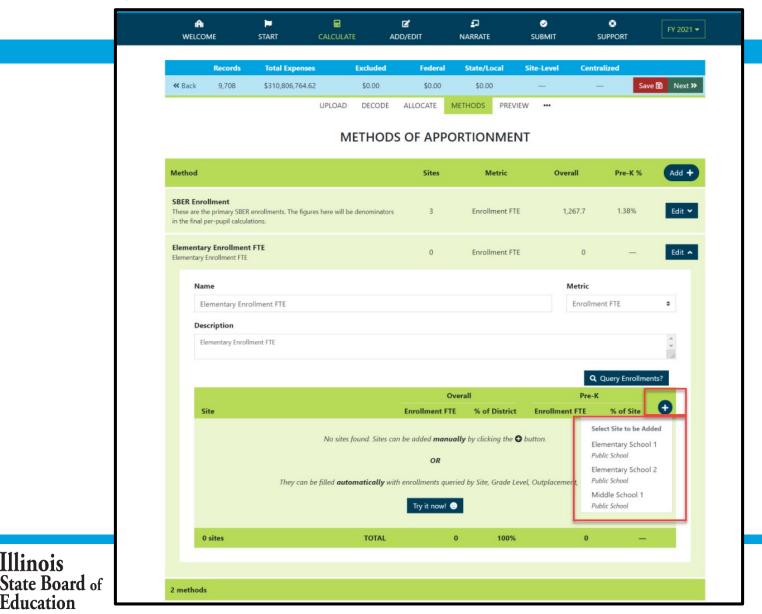

#### **Query New Method (Automate)**

Illinois

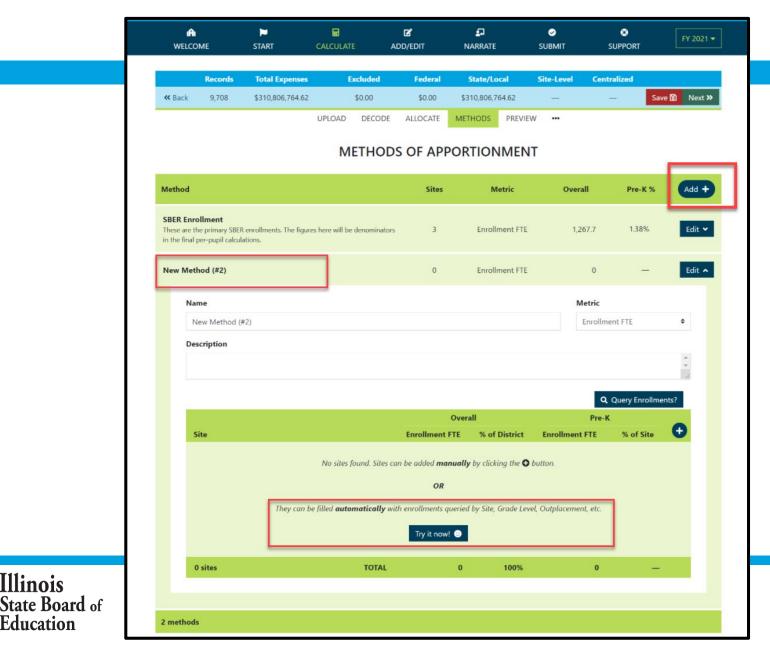

## Add New Method (Query New Method - Automate)

Illinois

State Board of Education

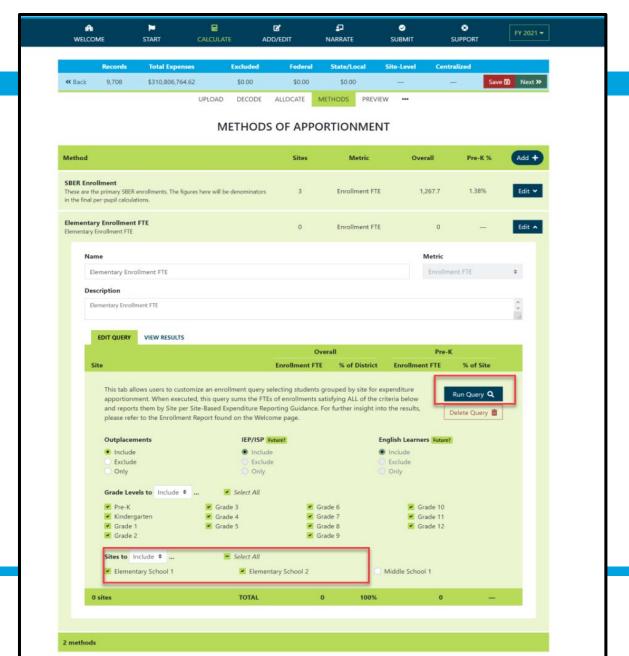

## Add New Method (Query New Method - Automate)

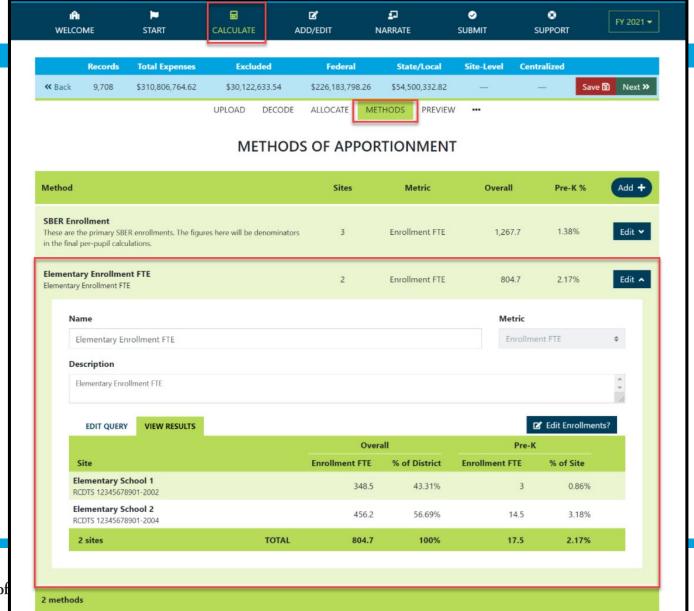

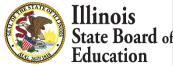

### **Calculate -- > Preview**

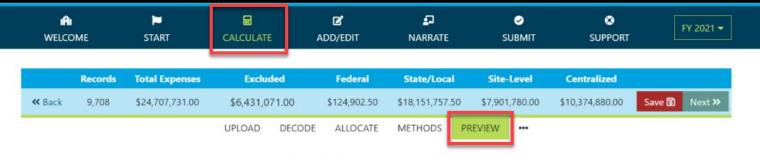

#### PREVIEW EXPENDITURES PER PUPIL

Upon completion of your work on the previous tabs, you will find below a preview of your LEA's per pupil expenditures.

Please review these results and, if satisfied, click the button to the right to copy them to your Site-Based Expenditure Report. You will then be taken to the Add/Edit page where you may add Public Narrative and Internal Notes before proceeding through the Narrate pages to Submission.

Repeat as needed.

If the results below are not satisfactory, please make any desired adjustments on in the preceding CALCULATE tabs and return here when ready for another preview.

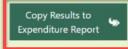

Show Totals

| Site                                                                                    |                | Expenditures per Pupil in Dollars |            |                      |             |   |
|-----------------------------------------------------------------------------------------|----------------|-----------------------------------|------------|----------------------|-------------|---|
|                                                                                         | Enrollment FTE | Funding Source                    | Site-Level | District Centralized | Total       |   |
| Middle School 1<br>Public School<br>123 Any Street, City, IL<br>RCDTS 12345678901-1001  | 493.5          | Federal                           | \$0.00     | \$94.00              | \$94.00     |   |
|                                                                                         |                | State/Local                       | \$6,093.00 | \$7,714.00           | \$13,807.00 |   |
|                                                                                         |                | Subtotal                          | \$6,093.00 | \$7,808.00           | \$13,901.00 | * |
| Elementary School 1<br>Public School<br>166 Any Ave, City, IL<br>RCDTS 12345678901-2002 | 358.25         | Federal                           | \$0.00     | \$94.00              | \$0.00      |   |
|                                                                                         |                | State/Local                       | \$6,022.00 | \$7,714.00           | \$13,736.00 |   |
|                                                                                         |                | Subtotal                          | \$6,022.00 | \$7,808.00           | \$13,830.00 | ~ |
| Elementary School 2<br>Public School<br>277 Any Dr, City, IL<br>RCDTS 12345678901-2004  | 477            | Federal                           | \$0.00     | \$94.00              | \$0.00      |   |
|                                                                                         |                | State/Local                       | \$5,739.00 | \$7,714.00           | \$13,453.00 |   |
|                                                                                         |                | Subtotal                          | \$5,739.00 | \$7,808.00           | \$13,547.00 |   |

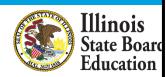

Add/Edit page

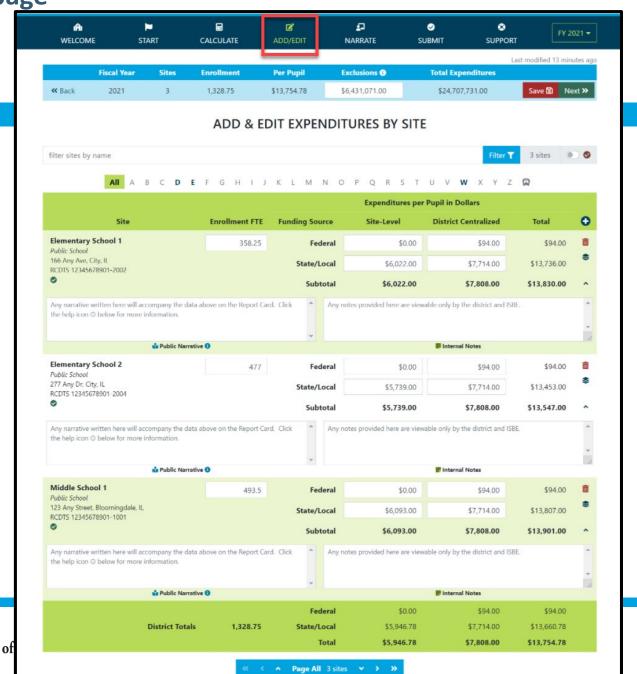

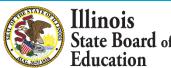

#### **District Narrative - Public**

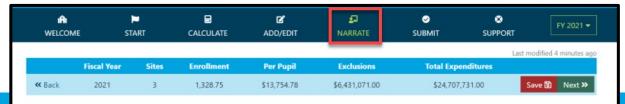

#### **DISTRICT NARRATIVE - PUBLIC**

The Report Card will not only show your site-based expenditure data but will also show student demographic and summative designation data side-by-side (with an asterisk for FY21 summative designations). ISBE offers every district the opportunity to give further context and narrative to accompany these data sets.

When scripting your optional narrative for your district, consider the following guiding questions to help you "tell your story."

- What are you looking for in the data?
- What will principals, teachers, parents, and community members look for in the data?
- · What questions are you interested in asking now that you have these data?
- · What relationship (if any) do you see between spending and outcomes for students?
- . How does these data help you understand your district and tell your story?
- · How does your district and community talk about equity, equity of opportunity, spending smart, tradeoffs, and/or return on investment?
- · What initial takeaways or action step ideas do you have from the data?

#### SAMPLE NARRATIVE A

Lumos School District is proud to serve students from diverse backgrounds. Given the many opportunities we want to provide for our students, making the most of every dollar we receive is very important to us. Sometimes we have to make hard choices, since we are only funded to 65% adequacy. This is the second year that we have been able to examine our spending by site. We look forward to using our data to inform our FY21 budget and coordinate with our district and school leaders and community in order to make sure that we are spending in a way that provides equity of opportunity to every school and every student.

#### SAMPLE NARRATIVE B

Nox School District prioritizes serving all students to the best of our ability. These data show how we allocate resources for the sake of serving students. Overall, the amount of spending varies by school due to a lot of factors. For example, our smaller schools do not benefit from the same economies of scale as our larger schools and therefore have somewhat higher per-pupil expenditures. Also, different schools have different needs based on the students that they serve. We also needed to make some emergency expenditures this year to protect student health and ensure that learning could continue remotely. Some of these expenditures benefited all students; other expenditures were targeted to support our most vulnerable students. Our challenge for the year ahead will be to examine how changes to our allocation decisions can affect what principals and teachers are able to accomplish with students even in uncertain circumstances. We will ground our examination in our district strategic plan and goals for all children, which highlight the need to provide rigorous and supportive environments across all schools.

#### read less

Please tell your optional, public story here...

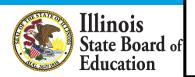

#### **District Notes - Internal**

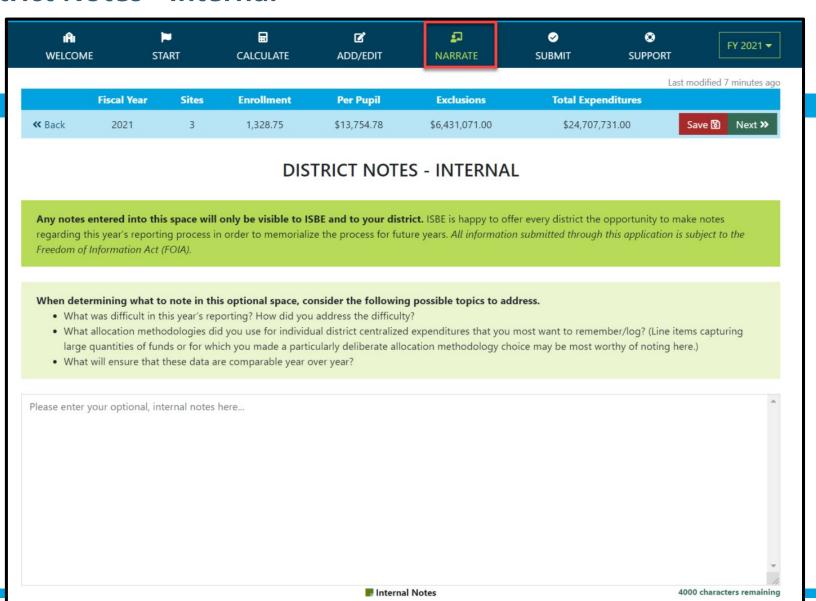

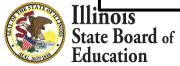

## **Allocation of District Centralized Expenditures - Internal**

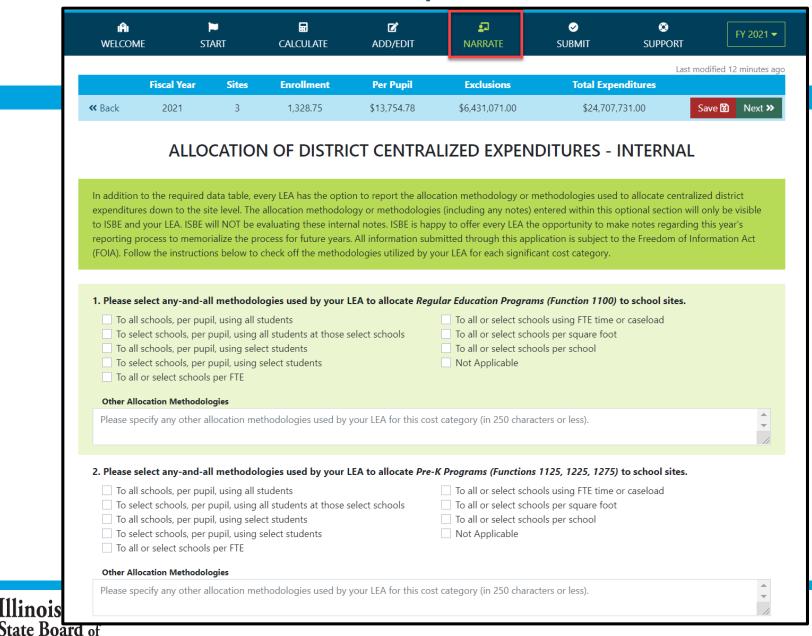

## **Submit Page**

Education

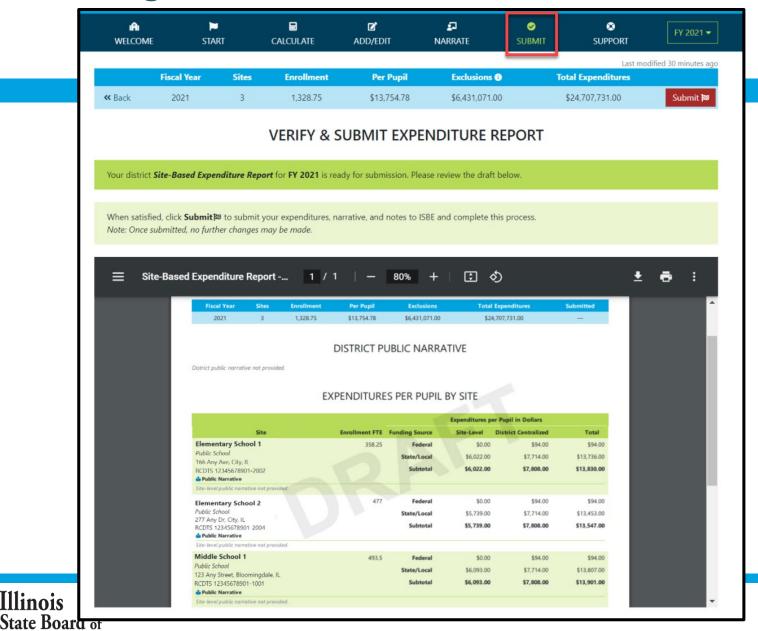

#### Submit Page – submission completed, available feedback survey

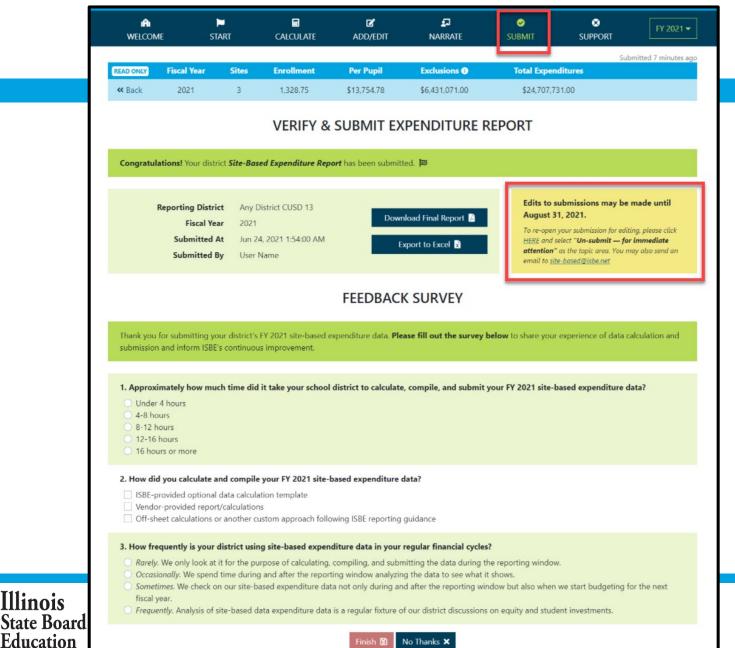

Illinois

## Start -- > Excel

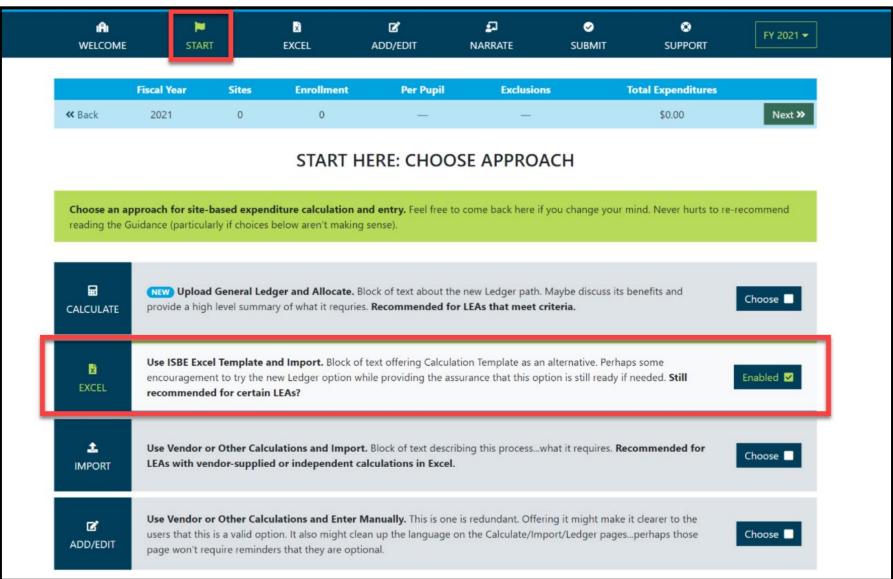

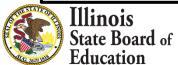

## **Excel tab – Data Calculation Template**

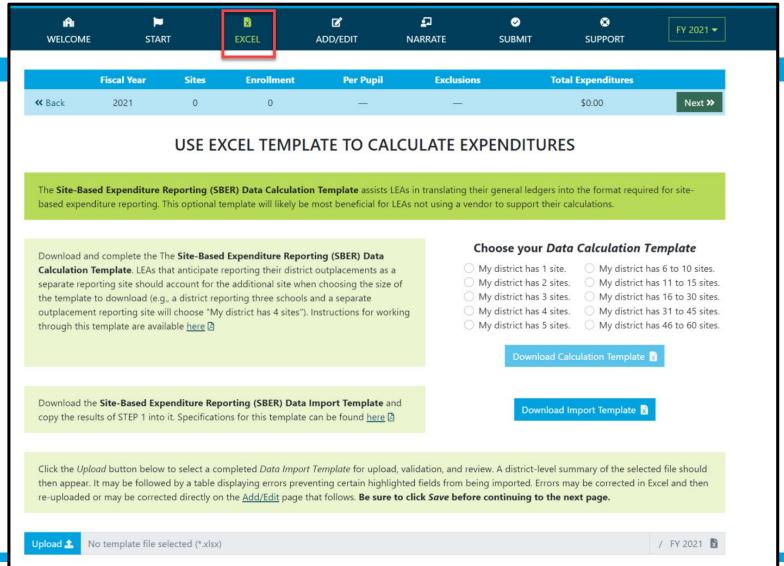

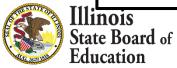

#### **Start -- > Import**

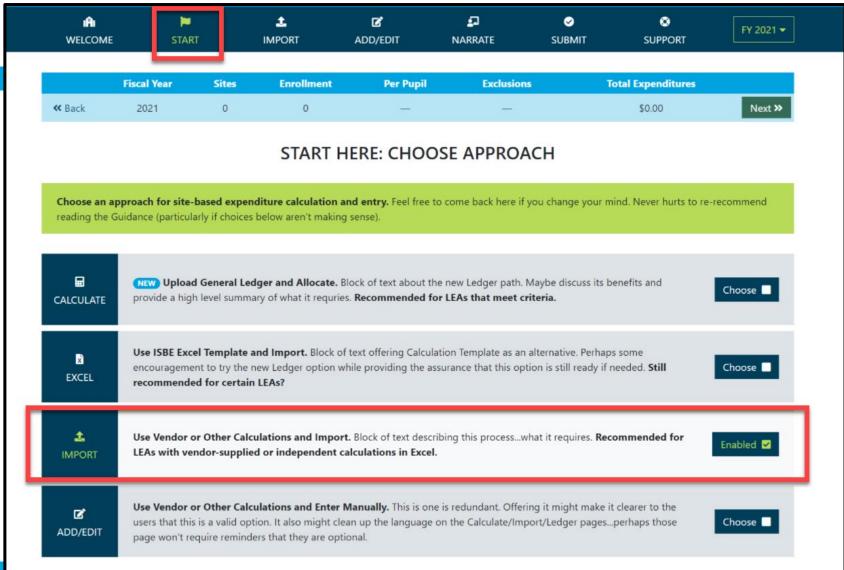

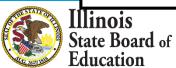

## **Import tab – Data Import Template**

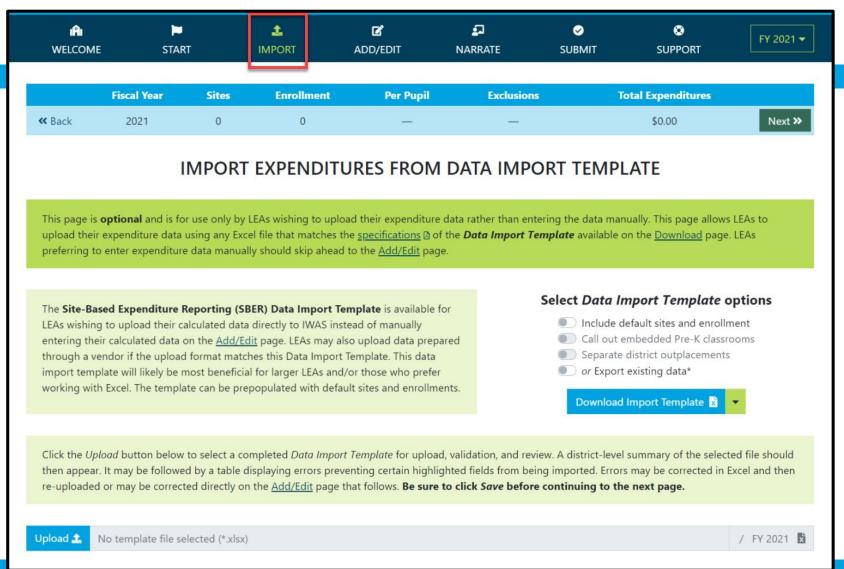

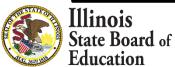

# Data Import Template, blank (available on Import screen)

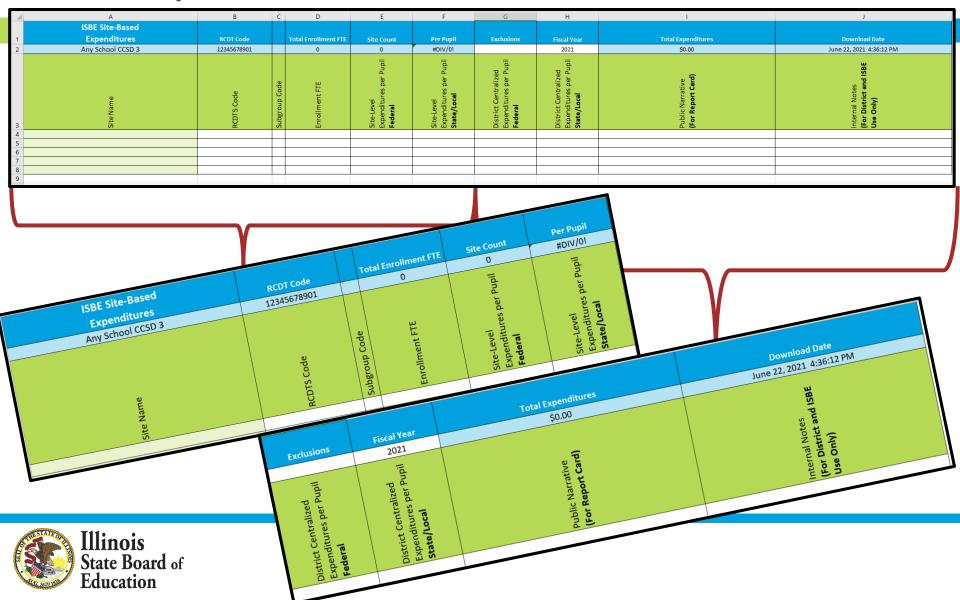

## **IWAS System: Support Page**

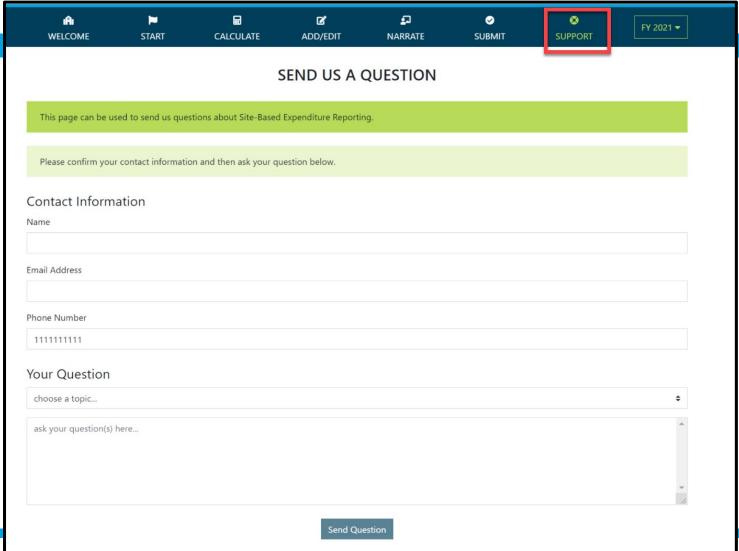

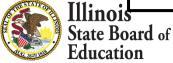

## Regional Financial Consultants (RFCs)

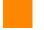

#### **BRENT APPELL**

bappell@isbe.net

Regional Office of Education 53 Ph.# (309) 477-2290

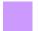

#### **CARL HOLMAN**

cholman@isbe.net

Regional Office of Education 50 Ph.# (618) 825-3916

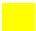

#### **VINCE GALLO**

vgallo@isbe.net

Regional Office of Education 11 Ph.# (217) 348-1252

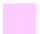

#### **VACANT**

Ph.# (217) 785-8779

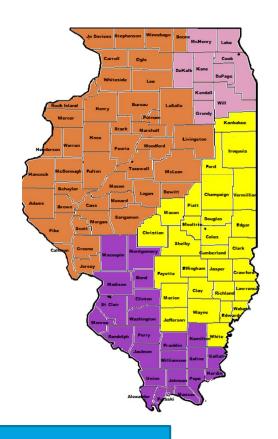

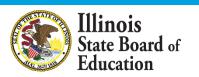

The full ISBE Site-Based Expenditure
Reporting team is available at
site-based@isbe.net

# Please raise your hand or type in the question box for questions & clarifications

Any questions not answered will be addressed in individual follow-ups or FAQ documents posted at <a href="https://www.isbe.net/site-based">www.isbe.net/site-based</a>

This webinar's slides and recordings will be posted to www.isbe.net/site-based

**OFFICE HOURS** to discuss Site-Based Expenditure Reporting with the ISBE team are available every **Thursday from 9:00 a.m. to 12:00 p.m.** July 8<sup>th</sup> through August 26<sup>th</sup>. **To sign up for a 15-minute slot, visit https://calendly.com/site-based** 

THANK YOU

Up next: Q&A

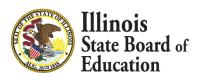